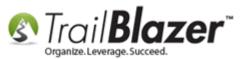

Author: Kristenson, Joel Last Updated: 2017-07-18

#### **Overview**

This article will teach you the steps to **insert donation transactions** into a letter using the **<<Contribution Table>> merge fields**. It includes instructions on how to **set the date-range** for the Contribution Table merge fields, and how to utilize the different **'Contribution Table'** merge fields when printing out letters.

This tool is often utilized when issuing your **year-end tax letters** for donors, but can be used in other circumstances too (for instance you may want to <u>thank donors</u> who gave last month, but include all of their prior donations for the year in the same letter a.k.a. a Year-To-Date Statement).

**Tip:** Read <u>this article</u> for an in-depth tutorial on how to issue **year-end tax letters** to households and/or individuals.

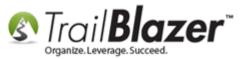

### **Example Print Preview**

The following *example* shows how a finished **mail-merge letter** with donation **transactions** merged in might look:

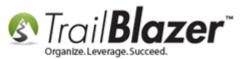

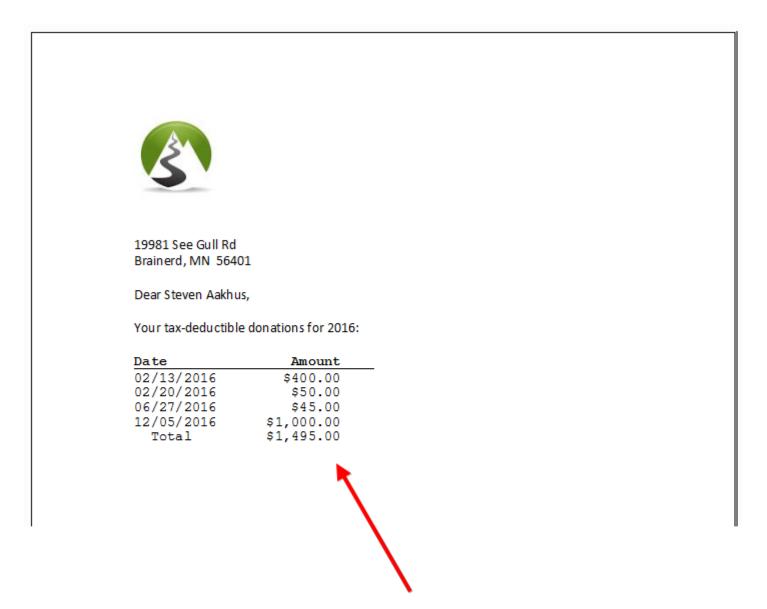

Example transactions menged intowalletten/kb using the <<ContributionTableWithinDateRange>>

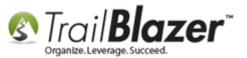

### Steps

Open the Contacts (Donors/Voters) list.

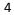

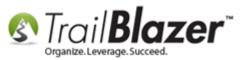

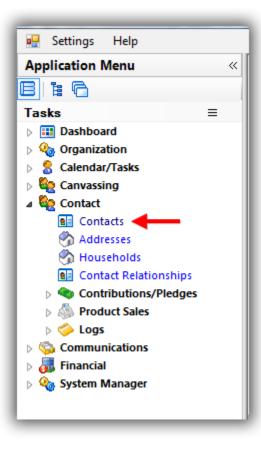

Click File > Reporting > Change Date Range Values...

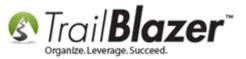

## Inserting Donation Transactions into a Mail-Merge Letter (Primarily for Nonprofits)

| Favorites General Address Household Attribute Canvass              | Communications<br>Reporting | Inde Other       Contacts         Image: Contact structure       Reports         Image: Contact structure       Reports Preview         Image: Contact structure       Create Map         Image: Contact structure       Select Random Row         Image: Change Date Range       Change Date Range | e Values | date range search | h value )   |               |           |         |
|--------------------------------------------------------------------|-----------------------------|----------------------------------------------------------------------------------------------------|----------|-------------------|-------------|---------------|-----------|---------|
| 📑 Edit   🌐 Sort 🌐 Format 🗸 🚎 Wrap   🏝 Export 🔈 Print               | Detail 🔙 Summary 👖          | 😑 🕅 Pivot                                                                                                    |          |                   |             |               |           |         |
| Contacts List [ enter search criteria above, then press "Search" ] |                             |                                                                                                    |          |                   |             |               |           |         |
| ID Title Last Name A First Name                                    | Address<br>Type Street      | Street 2                                                                                                    | City     | State             | Zip<br>Code | Home<br>Phone | Bus Phone | Cell Ph |
| 0                                                                  |                             |                                                                                                    |          |                   |             |               |           |         |
|                                                                    |                             |                                                                                                    |          |                   |             |               |           |         |
|                                                                    |                             |                                                                                                    |          |                   |             |               |           |         |

Enter the date-range you want donation transactions to print out for and then click [OK]. In this example I selected 1/1/2016 – 12/31/2016.

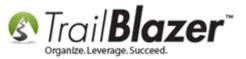

# **1. Enter the date-range that you want donation transactions to print out for.**

| 🚫 OK 🛛 🙆 Cancel |
|-----------------|
|-----------------|

**Note:** Don't confuse this with the **search query date range**. Most often it will be the same, but not always. For instance, you could query for those people who donated this month, but still report 'all' their donations for the year-to-date (or lifetime).

After setting the date range to print transactions for, **build** and **run** your <u>search query</u> for the donors you want to send the letter to. *In this example I searched for all donors who gave in 2016.* 

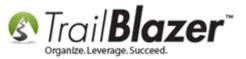

#### Build and run your search query for the donors you want to write a letter to.

|         | o S          | Search                                                                                                    | R                                                                      | eset   👍 New                                                                                                    |                                                                                | 📑 👌 📔   File 🗸                                                                                                    | Edit 🗸 💿 🔒                   | Include Other                                                                                                    | Contac                                                      | ts                                                                                    |                                                                                                    |                                                                                                    |
|---------|--------------|----------------------------------------------------------------------------------------------------|------------------------------------------------------------------------|----------------------------------------------------------------------------------------------------|--------------------------------------------------------------------------------|----------------------------------------------------------------------------------------------------|------------------------------|----------------------------------------------------------------------------------------------------|-------------------------------------------------------------|---------------------------------------------------------------------------------------|----------------------------------------------------------------------------------------------------|----------------------------------------------------------------------------------------------------|
|         | 0            |                                                                                                    |                                                                        |                                                                                                    |                                                                                |                                                                                                    |                              |                                                                                                    |                                                             |                                                                                       |                                                                                                    |                                                                                                    |
|         | - ·          | Favorites General Address Household Attribute Canvass Relation <u>Contribute</u> Pledge Event Sales Log Admin SQL |                                                                        |                                                                                                    |                                                                                |                                                                                                    |                              |                                                                                                    |                                                             |                                                                                       |                                                                                                    |                                                                                                    |
|         |              | Contribute Products                                                                                               |                                                                        |                                                                                                    |                                                                                |                                                                                                    |                              |                                                                                                    |                                                             |                                                                                       |                                                                                                    |                                                                                                    |
|         |              |                                                                                                    | _                                                                      |                                                                                                    |                                                                                |                                                                                                    |                              |                                                                                                    |                                                             |                                                                                       |                                                                                                    |                                                                                                    |
|         | 11.1         | <b>X</b>   (                                                                                                    | 0                                                                      |                                                                                                    |                                                                                |                                                                                                    |                              |                                                                                                    |                                                             |                                                                                       |                                                                                                    |                                                                                                    |
|         |              |                                                                                                    | Date                                                                   | Range:                                                                                                    |                                                                                |                                                                                                    | Awaiting Than                | k-You Letters                                                                                                    |                                                             |                                                                                       |                                                                                                    |                                                                                                    |
|         |              |                                                                                                    |                                                                        | . 1                                                                                                    | / 1/2016 🔻 <>                                                                  | ▼ 12/31/2016 ▼                                                                                                    | Awaiting Than                | k-You Phone Call                                                                                                    |                                                             |                                                                                       |                                                                                                    |                                                                                                    |
|         |              |                                                                                                    | Cycle                                                                  | e: <igno< td=""><td>re&gt;</td><td>•</td><td>Payment Method:</td><td><ignore></ignore></td><td>-</td><td></td><td></td><td></td></igno<>              | re>                                                                            | •                                                                                                    | Payment Method:              | <ignore></ignore>                                                                                                    | -                                                           |                                                                                       |                                                                                                    |                                                                                                    |
|         |              |                                                                                                    | Event                                                                  | : <igno< td=""><td>re&gt;</td><td><b></b> [</td><td>Single Contribu</td><td>ution</td><td></td><td></td><td></td><td></td></igno<>                    | re>                                                                            | <b></b> [                                                                                                    | Single Contribu              | ution                                                                                                    |                                                             |                                                                                       |                                                                                                    |                                                                                                    |
|         |              |                                                                                                    | Amou                                                                   | nt Range: minim                                                                                                    | um 👻 to                                                                        | maximum 👻                                                                                                    | Allocation Fund:             | <ignore></ignore>                                                                                                    | -                                                           |                                                                                       |                                                                                                    |                                                                                                    |
|         |              |                                                                                                    |                                                                        |                                                                                                    |                                                                                |                                                                                                    |                              |                                                                                                    |                                                             |                                                                                       |                                                                                                    |                                                                                                    |
|         |              |                                                                                                    |                                                                        |                                                                                                    |                                                                                |                                                                                                    |                              |                                                                                                    |                                                             |                                                                                       |                                                                                                    |                                                                                                    |
|         |              |                                                                                                    |                                                                        |                                                                                                    |                                                                                |                                                                                                    |                              |                                                                                                    |                                                             |                                                                                       |                                                                                                    |                                                                                                    |
|         |              |                                                                                                    |                                                                        |                                                                                                    |                                                                                |                                                                                                    |                              |                                                                                                    |                                                             |                                                                                       |                                                                                                    |                                                                                                    |
|         |              |                                                                                                    |                                                                        |                                                                                                    |                                                                                |                                                                                                    |                              |                                                                                                    |                                                             |                                                                                       |                                                                                                    |                                                                                                    |
|         | <b>≣</b> ₿ E | dit                                                                                                    | 🎞 Sort                                                                 | t 🜐 Format 🕶 🖥                                                                                                    | 🔉 Wrap 🛛 🏝 Exp                                                                 | ort   Print 🔲 Deta                                                                                                    | ail 🖪 Summary                | 7 🕕 🚍   🥅 Pi                                                                                                    | vot                                                         |                                                                                       |                                                                                                    |                                                                                                    |
| results |              |                                                                                                    | _                                                                      | t 🌐 Format 🗕 🗄                                                                                                    | 🗊 Wrap 🛛 🏝 Exp                                                                 | ort   Print 🕅 Deta                                                                                                    | ail 💽 Summary                | r 🕕 😑 🗐 Pi                                                                                                    | vot                                                         |                                                                                       |                                                                                                    |                                                                                                    |
| results | Conta        | acts [ 4                                                                                                    | _                                                                      |                                                                                                    | Wrap 🏽 🏝 Exp                                                                   | ort   Print 📄 Deta<br>Street                                                                                                    | ail 🔳 Summary<br>Street<br>2 | City                                                                                                    | vot<br>State                                                | Zip<br>Code                                                                           | Home<br>Phone                                                                                                    | Email                                                                                                    |
| results | Conta        | acts [ 4                                                                                                    | 41 recor                                                               | rds found ]                                                                                                    |                                                                                |                                                                                                    | Street                       |                                                                                                    |                                                             |                                                                                       |                                                                                                    | Email<br>Ariel@Aakhusxxx.com                                                                                                    |
| results | Conta        | acts [ 4                                                                                                    | 41 recor<br>ID                                                         | rds found ]<br>Last Name                                                                                                    | First Name                                                                     | Street                                                                                                    | Street<br>2                  | City                                                                                                    | State                                                       | Code                                                                                  | Phone                                                                                                    | 1                                                                                                    |
| results | Conta        | acts [ 4                                                                                                    | 41 recor<br>ID<br>3                                                    | rds found ]<br>Last Name<br>Aakhus                                                                                                    | First Name<br>Ariel                                                            | Street<br>1709 8th St S                                                                                                    | Street<br>2                  | City<br>Moorhead                                                                                                    | State<br>MN                                                 | Code<br>56560                                                                         | Phone<br>(218) 825-9215                                                                                                    | Ariel@Aakhusxxx.com                                                                                                    |
| results | Conta        | acts [ 4                                                                                                    | 41 recor<br>ID<br>3<br>5                                               | rds found ]<br>Last Name<br>Aakhus<br>Aakhus                                                                                                    | First Name<br>Ariel<br>Steven                                                  | Street<br>1709 8th St S<br>19981 See Gull Rd                                                                                                    | Street<br>2                  | City<br>Moorhead<br>Brainerd                                                                                          | State<br>MN<br>MN                                           | Code<br>56560<br>56401                                                                | Phone<br>(218) 825-9215<br>(218) 828-9215                                                                                                    | Ariel@Aakhusxxx.com                                                                                                    |
| results | Conta        | acts [ 4                                                                                                    | 41 recor<br>ID<br>3<br>5<br>40                                         | ds found ]<br>Last Name<br>Aakhus<br>Aakhus<br>Adelman                                                                                                | First Name<br>Ariel<br>Steven<br>Edward                                        | Street<br>1709 8th St S<br>19981 See Gull Rd<br>641 6th St                                                                                                    | Street<br>2                  | City<br>Moorhead<br>Brainerd<br>Albany                                                                                | State<br>MN<br>MN<br>MN                                     | Code<br>56560<br>56401<br>56307                                                       | Phone<br>(218) 825-9215<br>(218) 828-9215<br>(320) 845-7332                                                                                                    | Ariel@Aakhusxxx.com<br>Steven@Aakhus.com                                                                                               |
| results | Conta        | acts [ 4                                                                                                    | 41 recor<br>ID<br>3<br>5<br>40<br>43                                   | Aakhus<br>Aakhus<br>Adelman<br>Adelman                                                                                                    | First Name<br>Ariel<br>Steven<br>Edward<br>Robert                              | Street<br>1709 8th St S<br>19981 See Gull Rd<br>641 6th St<br>11020 280th St E                                                                                                    | Street<br>2<br>Cpo 3010      | City<br>Moorhead<br>Brainerd<br>Albany<br>Webster                                                                     | State<br>MN<br>MN<br>MN<br>MN                               | Code<br>56560<br>56401<br>56307<br>55088                                              | Phone<br>(218) 825-9215<br>(218) 828-9215<br>(320) 845-7332<br>(952) 440-7739                                                                                           | Ariel@Aakhusxxx.com<br>Steven@Aakhus.com<br>Robert@Adelmann.com                                                                        |
| results | Conta        | acts [ 4                                                                                                    | 41 recor<br>ID<br>3<br>5<br>40<br>43<br>67                             | ds found ]<br>Last Name<br>Aakhus<br>Aakhus<br>Adelman<br>Adelmann<br>Akemann                                                                         | First Name<br>Ariel<br>Steven<br>Edward<br>Robert<br>James                     | Street<br>1709 8th St S<br>19981 See Gull Rd<br>641 6th St<br>11020 280th St E<br>1021 Westwood Dr                                                                                          | Street<br>2<br>Cpo 3010      | City<br>Moorhead<br>Brainerd<br>Albany<br>Webster<br>Faribault                                                        | State<br>MN<br>MN<br>MN<br>MN                               | Code<br>56560<br>56401<br>56307<br>55088<br>55021                                     | Phone<br>(218) 825-9215<br>(218) 828-9215<br>(320) 845-7332<br>(952) 440-7739<br>(507) 334-8226                                                                         | Ariel@Aakhusxx.com<br>Steven@Aakhus.com<br>Robert@Adelmann.com<br>James@Akemann.com                                                    |
| results | Conta        | acts [ 4                                                                                                    | 41 recor<br>ID<br>3<br>5<br>40<br>43<br>67<br>1112                     | ds found ]<br>Last Name<br>Aakhus<br>Aakhus<br>Adelman<br>Adelmann<br>Akemann<br>Amundson                                                             | First Name<br>Ariel<br>Steven<br>Edward<br>Robert<br>James<br>Eugene           | Street<br>1709 8th St S<br>19981 See Gull Rd<br>641 6th St<br>11020 280th St E<br>1021 Westwood Dr<br>7218 Robinwood Draw                                                                   | Street<br>2<br>Cpo 3010      | City<br>Moorhead<br>Brainerd<br>Albany<br>Webster<br>Faribault<br>Woodbury                                            | State<br>MN<br>MN<br>MN<br>MN<br>MN<br>MN                   | Code<br>56560<br>56401<br>56307<br>55088<br>55021<br>55125                            | Phone<br>(218) 825-9215<br>(218) 828-9215<br>(320) 845-7332<br>(952) 440-7739<br>(507) 334-8226<br>(651) 738-8321                                                       | Ariel@Aakhusxx.com<br>Steven@Aakhus.com<br>Robert@Adelmann.com<br>James@Akemann.com                                                    |
| results | Conta        | acts [ 4                                                                                                    | 41 recor<br>ID<br>3<br>5<br>40<br>43<br>67<br>112<br>149               | ds found ]<br>Last Name<br>Aakhus<br>Aakhus<br>Adelmann<br>Adelmann<br>Akemann<br>Amundson<br>Anderson                                                | First Name<br>Ariel<br>Steven<br>Edward<br>Robert<br>James<br>Eugene<br>Gloria | Street<br>1709 8th St S<br>19981 See Gull Rd<br>641 6th St<br>11020 280th St E<br>1021 Westwood Dr<br>7218 Robinwood Draw<br>9045 Larkspur Ln                                               | Street<br>2<br>Cpo 3010      | City<br>Moorhead<br>Brainerd<br>Albany<br>Webster<br>Faribault<br>Woodbury<br>Eden Prairie                            | State<br>MN<br>MN<br>MN<br>MN<br>MN<br>MN                   | Code<br>56560<br>56401<br>56307<br>55088<br>55021<br>55125<br>55347                   | Phone<br>(218) 825-9215<br>(218) 828-9215<br>(320) 845-7332<br>(952) 440-7739<br>(507) 334-8226<br>(651) 738-8321<br>(952) 944-7034                                     | Ariel@Aakhusxx.com<br>Steven@Aakhus.com<br>Robert@Adelmann.com<br>James@Akemann.com<br>Eugene@Amundson.com                             |
| results | Conta        | acts [ 4                                                                                                    | 41 recor<br>ID<br>3<br>5<br>40<br>43<br>67<br>1112<br>149<br>256       | ds found ]<br>Last Name<br>Aakhus<br>Aakhus<br>Adelman<br>Adelmann<br>Adelmann<br>Akemann<br>Akemann<br>Anderson<br>Anderson                          | First Name Ariel Steven Edward Robert James Eugene Gloria Florence             | Street<br>1709 8th St S<br>19981 See Gull Rd<br>641 6th St<br>11020 280th St E<br>1021 Westwood Dr<br>7218 Robinwood Draw<br>9045 Larkspur Ln<br>546 Deer Ridge Ln S                        | Street 2<br>Cpo 3010         | City<br>Moorhead<br>Brainerd<br>Albany<br>Webster<br>Faribault<br>Woodbury<br>Eden Prairie<br>Maplewood               | State<br>MN<br>MN<br>MN<br>MN<br>MN<br>MN<br>MN<br>MN       | Code<br>56560<br>56401<br>56307<br>55088<br>55021<br>55125<br>55347<br>55119          | Phone<br>(218) 825-9215<br>(218) 828-9215<br>(320) 845-7332<br>(952) 440-7739<br>(507) 334-8226<br>(651) 738-8321<br>(952) 944-7034<br>(651) 739-8120                   | Ariel@Aakhusxx.com<br>Steven@Aakhus.com<br>Robert@Adelmann.com<br>James@Akemann.com<br>Eugene@Amundson.com                             |
| results | Conta        | acts [ 4                                                                                                    | 41 recor<br>ID<br>3<br>5<br>40<br>43<br>67<br>112<br>149<br>256<br>258 | ds found ]<br>Last Name<br>Aakhus<br>Aakhus<br>Adelman<br>Adelman<br>Adelmann<br>Akemann<br>Akemann<br>Amundson<br>Anderson<br>Armbruster<br>Armitage | First Name Ariel Steven Edward Robert James Eugene Gloria Florence Benjamin    | Street<br>1709 8th St S<br>19981 See Gull Rd<br>641 6th St<br>11020 280th St E<br>1021 Westwood Dr<br>7218 Robinwood Draw<br>9045 Larkspur Ln<br>546 Deer Ridge Ln S<br>14960 Storms Cir SE | Street 2<br>Cpo 3010         | City<br>Moorhead<br>Brainerd<br>Albany<br>Webster<br>Faribault<br>Woodbury<br>Eden Prairie<br>Maplewood<br>Prior Lake | State<br>MN<br>MN<br>MN<br>MN<br>MN<br>MN<br>MN<br>MN<br>MN | Code<br>56560<br>56401<br>56307<br>55088<br>55021<br>55125<br>55347<br>55119<br>55372 | Phone<br>(218) 825-9215<br>(218) 828-9215<br>(320) 845-7332<br>(952) 440-7739<br>(507) 334-8226<br>(651) 738-8321<br>(952) 944-7034<br>(651) 739-8120<br>(612) 724-9616 | Ariel@Aakhusxxx.com<br>Steven@Aakhus.com<br>Robert@Adelmann.com<br>James@Akemann.com<br>Eugene@Amundson.com<br>Florence@Armbruster.com |

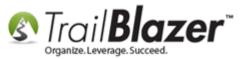

Select File > Communications > Write Letter.

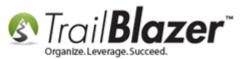

## Inserting Donation Transactions into a Mail-Merge Letter (Primarily for Nonprofits)

|     | $\sim$ 1                                                                            |           |                                                                                                    |               |                    |           |                |                   |           |             |                |                         |
|-----|-------------------------------------------------------------------------------------|-----------|----------------------------------------------------------------------------------------------------|---------------|--------------------|-----------|----------------|-------------------|-----------|-------------|----------------|-------------------------|
|     | 🤝 Search 🌭 Reset   🕂 New 🔚 🛅 🗁   📄 🍊 🤌 🏢 File 🗸 Edit 🗸 🕜 🎥 Include Other   Contacts |           |                                                                                                    |               |                    |           |                |                   |           |             |                |                         |
|     |                                                                                     | h 🔖 Re    | set   🛟 New                                                                                                    |               |                    |           |                |                   | Contacts  |             |                |                         |
|     |                                                                                     |           |                                                                                                    |               | <b>e</b>           |           | unications     | 🔸 😭 Writ          | e Letter  |             |                | 2                       |
| Fa  | Favorites General Address Household Attribute Canvass                               |           |                                                                                                    |               |                    | Reportir  | -              | 📩 🔂 Crea          | te Mass   | Email       |                |                         |
| (   | Contribute Products                                                                 |           |                                                                                                    |               |                    | Utilities |                | 📩 🖕 Ope           | n Email ( | Campaigns.  | Write and prin | t letters               |
|     |                                                                                     |           |                                                                                                    |               |                    |           |                | 🔏 Crea            | ite Canva | ssing List  |                |                         |
|     | <b>X</b>                                                                            | <b>v</b>  | <i>c</i>                                                                                                    |               |                    |           |                | _                 |           | ,           |                |                         |
|     |                                                                                     | Date R    | ange: Last yea                                                                                                    |               | -                  | 📄 Awai    | iting Thank-Y  | ou Letters        |           |             |                |                         |
|     |                                                                                     |           | 1/                                                                                                    | 1/2016 🔻 <> [ | ✓ 12/31/2016 ▼     | 📃 Awai    | iting Thank-Y  | ou Phone Call     |           |             |                |                         |
|     |                                                                                     | Cycle:    | <ignore< th=""><th>2&gt;</th><th>•</th><th>Paymer</th><th>nt Method:</th><th><ignore></ignore></th><th>•</th><th></th><th></th><th></th></ignore<> | 2>            | •                  | Paymer    | nt Method:     | <ignore></ignore> | •         |             |                |                         |
|     |                                                                                     | Event:    | <ignore< th=""><th>2&gt;</th><th>•</th><th>Sing</th><th>le Contributio</th><th>on</th><th></th><th></th><th></th><th></th></ignore<>               | 2>            | •                  | Sing      | le Contributio | on                |           |             |                |                         |
|     |                                                                                     | Amoun     | t Range: minimu                                                                                                    | m 🔻 to n      | naximum 👻          | Allocati  | on Fund:       | <ignore></ignore> | •         |             |                |                         |
|     |                                                                                     |           |                                                                                                    |               |                    |           |                |                   |           |             |                |                         |
|     |                                                                                     |           |                                                                                                    |               |                    |           |                |                   |           |             |                |                         |
| خال |                                                                                     |           |                                                                                                    |               |                    |           |                |                   |           |             |                |                         |
|     |                                                                                     |           |                                                                                                    |               |                    |           |                |                   |           |             |                |                         |
|     | Edit                                                                                | 🌐 Sort    | 🌐 Format 👻 📰                                                                                                    | Wrap 🛛 🏝 Expo | rt   Print 🕅 D     | etail 🖪   | Summary [      | 🚺 😑   🥅 Piv       | ot        |             |                |                         |
| Con | tacts [                                                                             | 41 record | ls found ]                                                                                                    |               |                    |           |                |                   |           |             |                |                         |
|     | <b>V</b>                                                                            | ID 🔺      | Last Name                                                                                                    | First Name    | Street             |           | Street<br>2    | City              | State     | Zip<br>Code | Home Phone     | Email                   |
| ►   |                                                                                     | 3         | Aakhus                                                                                                    | Ariel         | 1709 8th St S      |           | Сро 3010       | Moorhead          | MN        | 56560       | (218) 825-9215 | Ariel@Aakhusxxx.com     |
|     |                                                                                     | 5         | Aakhus                                                                                                    | Steven        | 19981 See Gull Rd  |           |                | Brainerd          | MN        | 56401       | (218) 828-9215 | Steven@Aakhus.com       |
|     | <b>V</b>                                                                            | 40        | Adelman                                                                                                    | Edward        | 641 6th St         |           |                | Albany            | MN        | 56307       | (320) 845-7332 |                         |
|     |                                                                                     | 43        | Adelmann                                                                                                    | Robert        | 11020 280th St E   |           |                | Webster           | MN        | 55088       | (952) 440-7739 | Robert@Adelmann.com     |
| 1   | <b>V</b>                                                                            | 67        | Akemann                                                                                                    | James         | 1021 Westwood D    | r         |                | Faribault         | MN        | 55021       | (507) 334-8226 | James@Akemann.com       |
|     |                                                                                     | 112       | Amundson                                                                                                    | Eugene        | 7218 Robinwood D   | Draw      |                | Woodbury          | MN        | 55125       | (651) 738-8321 | Eugene@Amundson.com     |
|     | <b>V</b>                                                                            | 149       | Anderson                                                                                                    | Gloria        | 9045 Larkspur Ln   |           |                | Eden Prairie      | MN        | 55347       | (952) 944-7034 |                         |
|     |                                                                                     | 256       | Armbruster                                                                                                    | Florence      | 546 Deer Ridge Ln  | S         |                | Maplewood         | MN        | 55119       | (651) 739-8120 | Florence@Armbruster.com |
|     | <b>V</b>                                                                            | 258       | Armitage                                                                                                    | Benjamin      | 14960 Storms Cir S | E         |                | Prior Lake        | MN        | 55372       | (612) 724-9616 |                         |
|     |                                                                                     | 643       | Swanekamp                                                                                                    | Joan          | 7255 County Rd 5   | NW        |                | Willmar           | ст        | 06500       | (320) 231-8126 | Joan@Swanekamp.com      |
|     |                                                                                     | 868       | Dimicco                                                                                                    | Gloria        | 2711 6th St NW     |           |                | Willmar           | α         | 06500       | (320) 235-8126 | Gloria@Dimicco.com      |

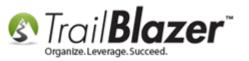

Select who you want to write the letter to and click [OK]. In this example I selected individual.

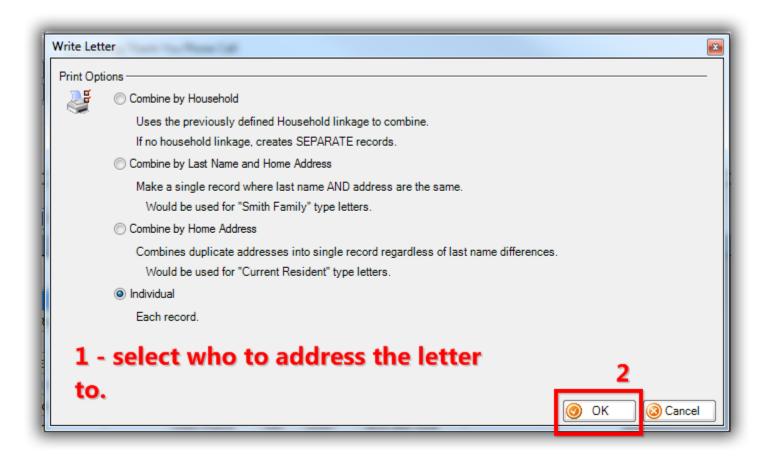

**Note:** There are a variety of **'Contribution Table' merge fields** you can use to insert multiple donation transactions into your letter, each with its own purpose. You can select them from the **Insert Merge Field** drop-down.

KNOWLEDGE BASE www.trailblz.com/kb

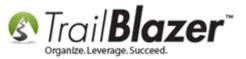

| Insert                                                                                                |
|----------------------------------------------------------------------------------------------------|
| «Membership Expiration Date»<br>«Membership Since Date»<br>«Membership Type»<br>«Membership Duration» |

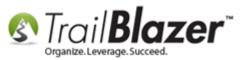

Begin composing your letter with your images, text, etc.

**Insert** the **mouse cursor** into the section where you want to merge in donation transactions, click the **[Insert Merge Field]** drop-down in the upperright of the composer, and select the **<<Contribution Table Within Date Range>>** option. *My example is below.* 

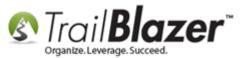

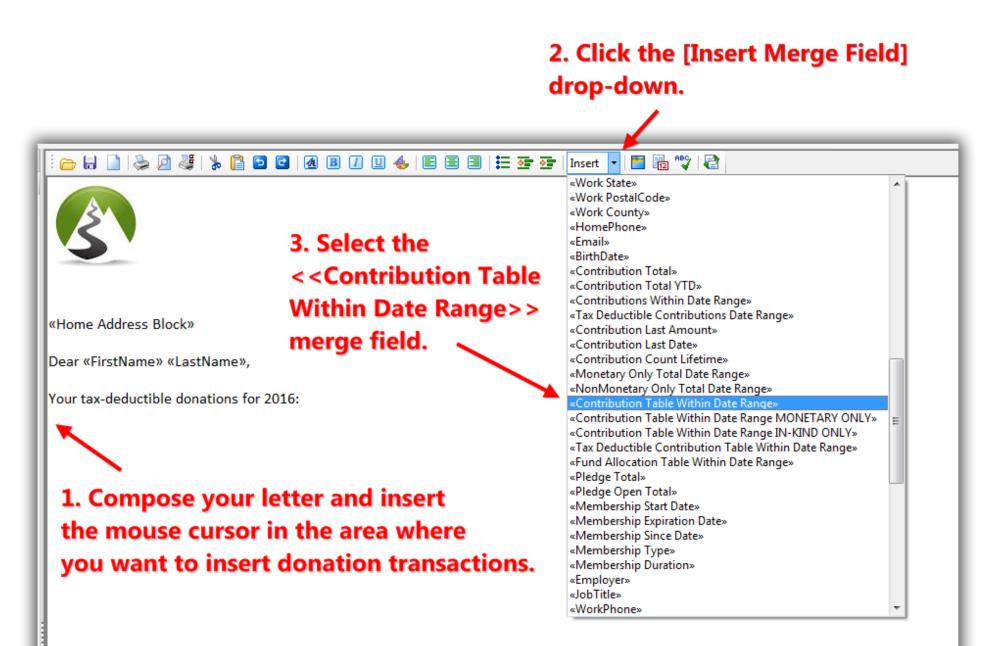

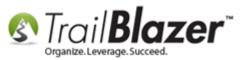

**Note:** With **contribution table** merge fields it's **important** to change the **font type** to a **fixed-width** font (<u>monospaced</u>) so that it prints out on the letter with consistent spacing. The rest of your document can use **proportional fonts**.

#### List of Fixed-Width Fonts (Monospaced) that Work in Trail Blazer

- Courier New
- Consolas
- Letter Gothic
- Lucida Console
- OCR-A

Example: Here's the same data first presented with a proportional font, and next by a fixed-width font:

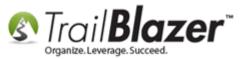

| Dear Steve,                                                                     |  |  |  |  |  |
|---------------------------------------------------------------------------------|--|--|--|--|--|
| The tables below detail your contributions for 2013:                            |  |  |  |  |  |
| DateAmount03/02/2013\$7,500.0003/04/2013\$100.00Total\$7,600.00                 |  |  |  |  |  |
| DateAmount03/02/2013\$7,500.0003/04/2013\$100.00Total\$7,600.00Fixed width font |  |  |  |  |  |

Once the merge field is inserted into the letter where you want it, **highlight** the text, and then click the **[Font]** button.

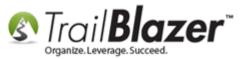

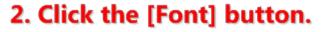

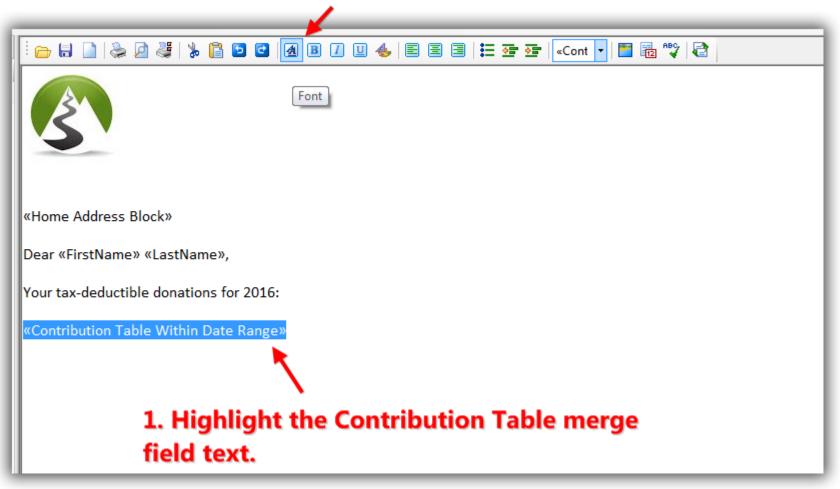

Select a fixed-width font type, select the font size, and then click [OK]. In this example I selected the Courier New font type.

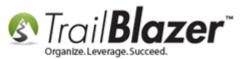

| ſ                                                                          | Font                                                                                                    |                                                                                                    |        |  |
|----------------------------------------------------------------------------|----------------------------------------------------------------------------------------------------|----------------------------------------------------------------------------------------------------|--------|--|
| 1. Select a fixed-<br>width font like<br>Courier New or<br>Lucida Console. | Font:<br>Courier New<br>Courier PS<br>Carlz M1<br>DengXian<br>Dosis<br>Effects<br>Strikeout<br>Underline<br>Color:<br>Black | Font style: Size:<br>Regular<br>Italic<br>Bold<br>Bold Italic<br>Sample<br>AaBbYyZz<br>Script:<br>Westem | Cancel |  |

After modifying the font for the contribution table merge field, run a **print preview** by clicking **[Print]** > **[Print Preview]**. If you're writing a large batch of letters you can set a range to run a test print of just a few.

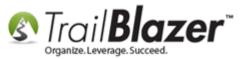

### After inserting the Contribution Table merge field and modifying the font you can run a test print to see how it looks.

| i 👝 🖬 🗋 📚 🖉 💐 🐒               | 🖸 🖸 🖪 🕖 🛄 👍 🖹 🖹 🗏 🗮 🐨 🊰   Insert 🕞 🛅 📆 💖 🔁                                                                                 |
|-------------------------------|----------------------------------------------------------------------------------------------------|
|                               |                                                                                                    |
| «Home Address Block»          |                                                                                                    |
| Dear «FirstName» «LastName    |                                                                                                    |
| Your tax-deductible donations | for 2016:                                                                                                    |
| «Contribution Table           | Print List Control                                                                                                    |
|                               | © All                                                                                                    |
|                               |                                                                                                    |
|                               | This dialog allows you to specify a subset of the full print Allows job. Depending upon the size of your computer, and the |
|                               | content of the letter, large print jobs may consume an<br>excessive amount of memory. In such cases, you may wish          |
|                               | to break apart the job into manageable units. Each<br>template document is 60,852 bytes in size, and there are             |
|                               | 41 records being merged, so the full merged document 👻                                                                     |
|                               | Print Preview 😓 Print 🔕 Cancel                                                                                             |
|                               |                                                                                                    |
|                               | 2                                                                                                    |
|                               |                                                                                                    |
|                               |                                                                                                    |

19

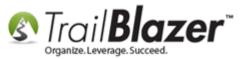

You may still get a warning message to use the Lucida font at 10pt, if you do, click **[OK]** to proceed.

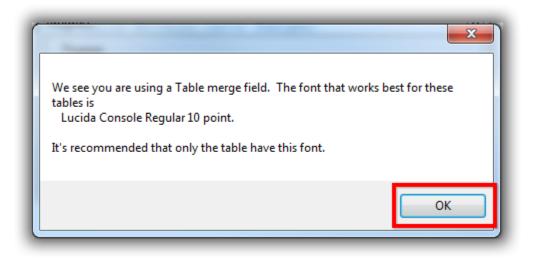

You can use the **page forward** and **backward** buttons to view how the different letters look in the batch you're printing:

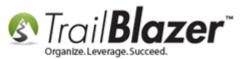

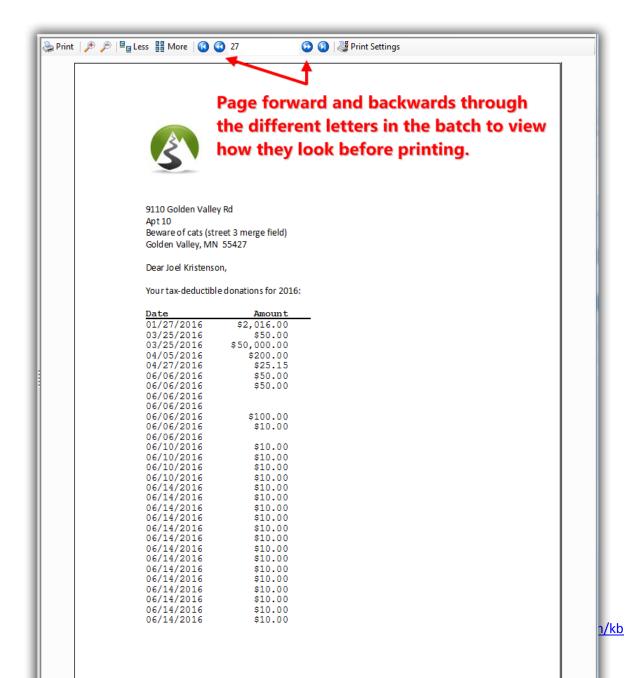

21

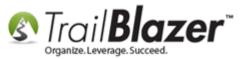

You can **zoom** in and **out** using the [+] and [-] buttons:

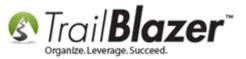

### Zoom in and out.

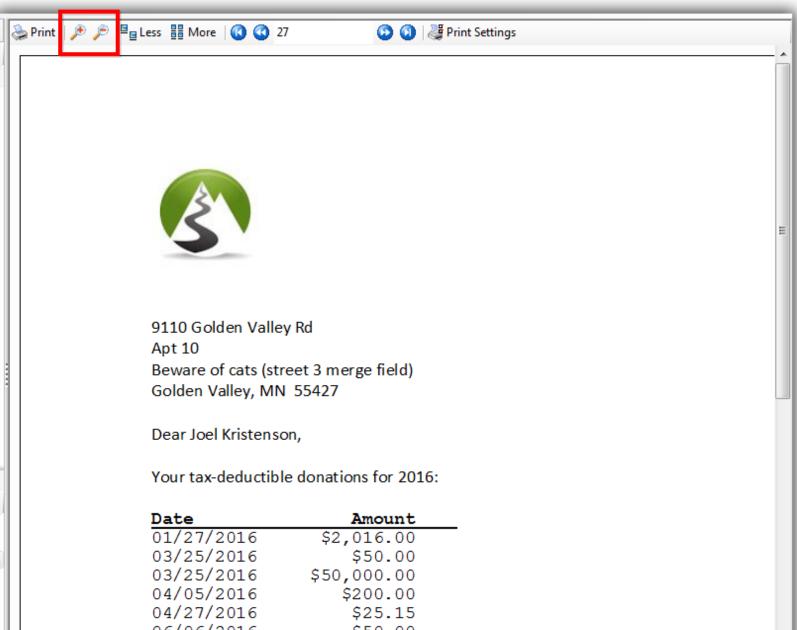

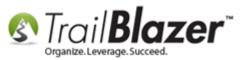

You can run a **test print** by clicking the **[Print]** button in the upper-left, and then select the printer to use. *If you're printing a large batch you can* set the **number of pages** to print a small sample:

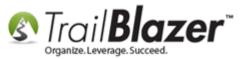

### Run a test print before saving your template to verify the margins are correct, the letter head fits, etc. (You can print a range of letters instead of all of them to save on paper).

| « 褬 Print 🏓 🏓 🖳 Less 🔡 More   🔕 🔇 27 💿 🕥   🐺 Prin                                                                                                    | nt Settings                                                                                         |
|----------------------------------------------------------------------------------------------------|----------------------------------------------------------------------------------------------------|
| General                                                                                                    |                                                                                                    |
| Select Printer<br>Fax<br>Microsoft XPS Document Writer<br>OKI C610(PCL) (Copy 1)                                                                                                    |                                                                                                    |
| Image: Status:     Ready     Print to file     Preferences       Location:     Image: Status     Find Printer                                                                           | S                                                                                                   |
| Page Range            • All             • Selection             • Pages:             • Pages:             • Enter either a single page number or a single page range. For example, 5-12 | 9110 Golden Valley Rd<br>Apt 10<br>Beware of cats (street 3 merge field)<br>Golden Valley, MN 55427 |
| Print Cancel Apply                                                                                                    | Dear Joel Kristenson,<br>Your tax-deductible donations for 2016:                                    |
|                                                                                                    | Date         Amount           01/27/2016         \$2,016.00           03/25/2016         \$50.00    |

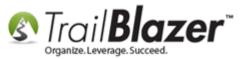

You can adjust the **margins**, type of **paper**, **orientation**, etc. by clicking the **[Page Settings]** button.

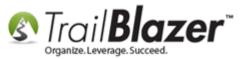

27

### You can adjust the page settings (margins, type of paper, orientation, etc) by clicking the [Page Settings] button.

| Page Setup Page Setup |
|----------------------------------------------------------------------------------------------------|
| 04/05/2016<br>04/27/2016<br>06/06/2016<br>06/06/2016<br>06/06/2016<br>06/06/2016<br>06/06/2016<br>06/06/2016<br>06/10/2016<br>06/10/2016<br>06/10/2016<br>06/10/2016<br>06/10/2016<br>06/10/2016<br>06/10/2016<br>06/10/2016<br>06/10/2016<br>06/14/2016<br>00<br>06/14/2016<br>00<br>06/14/2016<br>00<br>06/14/2016<br>00<br>06/14/2016<br>00<br>06/14/2016<br>00<br>06/14/2016<br>00<br>06/14/2016<br>00<br>06/14/2016<br>00<br>06/14/2016<br>00<br>06/14/2016<br>00<br>06/14/2016<br>00<br>00<br>06/14/2016<br>00<br>00<br>06/14/2016<br>00<br>00<br>06/14/2016<br>00<br>00<br>00<br>00<br>00<br>00<br>00<br>00<br>00<br>0                                                                                                    |

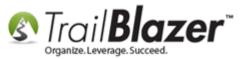

Once you're satisfied with the **print preview**, click the **[Cancel]** button in the lower-right to **return back** to the word processor so that you can make further changes, and **save your template** for future use.

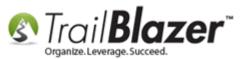

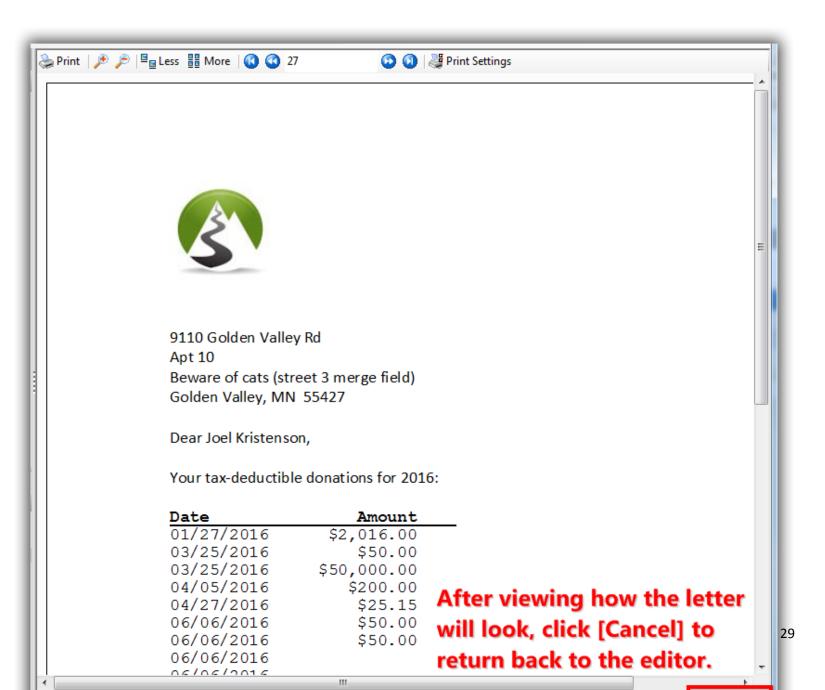

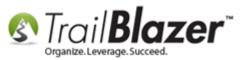

Make any additional changes (*re-run the print preview if necessary*), then click the **File** drop-down in the upper-left and select **'Save as Template'**. It's **important** to save as a template vs a file so that the letter is backed up in the cloud and can be used in the future.

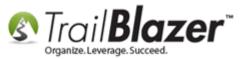

### Save your template in the 'cloud' for future use.

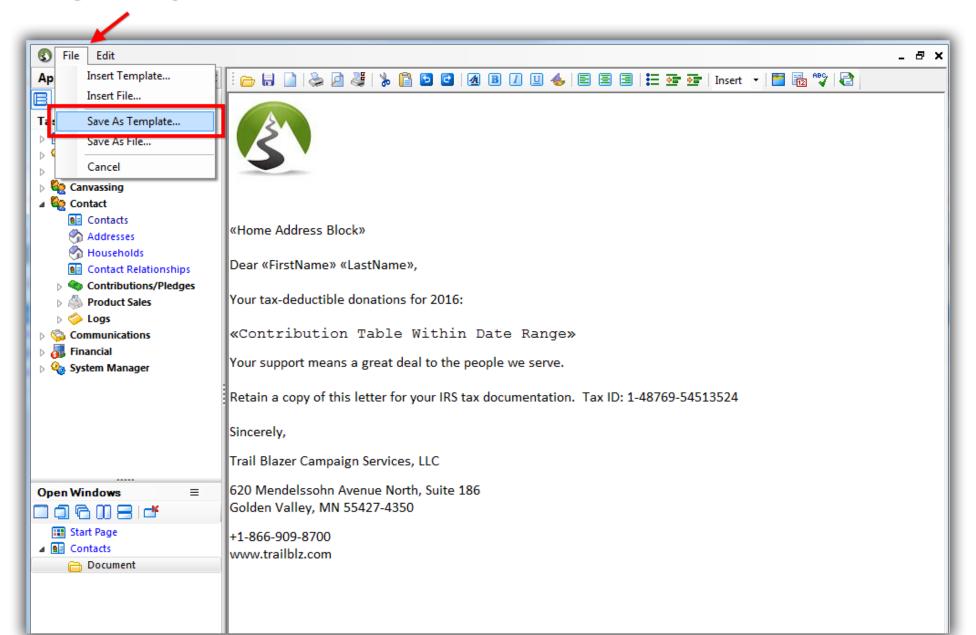

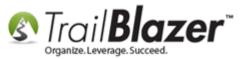

Give the template a **name** and then click **[Save]**. In my example I called it 2016 Donation Statement Year-to-Date.

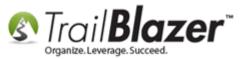

### 1. Give the template a name.

| lame: 2016 Donation Statement Year-to-Da      | ite        | •                       |   |
|-----------------------------------------------|------------|-------------------------|---|
| Template Name                                 | Created    | Created By              | - |
| Donation Statement with Contribution Table M  | 2017/07/12 | Kristenson, Joel Anders |   |
| Donation Statement with Contribution Table M  | 2017/07/06 | Kristenson, Joel Anders |   |
| Rivelope #10 - Individuals                    | 2017/03/24 | Kristenson, Joel Anders | = |
| 2017 IAU - Example Year End Tax Statement     | 2017/01/30 | Kristenson, Joel Anders |   |
| Baskatoon Society for the Prevention of Cruel | 2017/01/06 | Kristenson, Joel Anders |   |
| Revention of Cruel                            | 2017/01/06 | Kristenson, Joel Anders |   |
| Receipt                                       | 2017/01/05 | Kristenson, Joel Anders |   |
| Restation SPCA - Non-Monetary/In-Kind Tax     | 2017/01/04 | Kristenson, Joel Anders |   |
| Canadian Tax Receipt - Ben-Gurion University  | 2016/12/20 | Kristenson, Joel Anders |   |
| 📠 Canadian Tax Receipt - Canadian Associates  | 2016/12/20 | Kristenson, Joel Anders |   |
| 📠 Canadian Tax Receipt - Canadian Associates  | 2016/12/20 | Kristenson, Joel Anders |   |
| 📠 General Thank-You Receipt - Canadian - Aval | 2016/12/08 | Kristenson, Joel Anders |   |
| Canadian Tax Receipt - Avalon Recovery Ce     | 2016/11/18 | Kristenson, Joel Anders |   |
| m Thank You Letter Receipt Example - Child Ev | 2016/04/01 | Admin, Admin            |   |
| 📠 Single Thank-You Letter Receipt (Child Evan | 2016/03/02 | Kristenson, Joel Anders |   |
| 📅 Thank You (Pandamonium)                     | 2016/02/12 | Kristenson, Joel Anders |   |
| A Year End Tax Letter - Individuals - 2015    | 2016/02/08 | Kristenson, Joel Anders | Ŧ |

Click [OK] to continue.

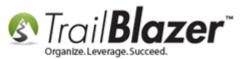

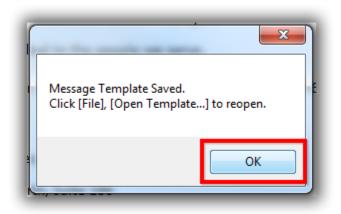

Finish **printing** your letters.

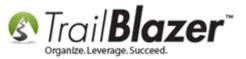

....

35

|                                                           | ) 🔁 🖻 🔏 🖪 🗾 😃 🖶 🚍 🗏 🗮 😎 💁   Insert 🔹 🛅 🔀 💖 🔁                                                                                                    |
|-----------------------------------------------------------|----------------------------------------------------------------------------------------------------|
|                                                           |                                                                                                    |
| «Home Address Block»                                      |                                                                                                    |
| Dear «FirstName» «LastName»                               | >,                                                                                                    |
| Your tax-deductible donations                             | Print List Control                                                                                                    |
| «Contribution Table                                       | I AI                                                                                                    |
| Your support means a great de                             | Range     1     ↓     to     41     ↓                                                                                                    |
| Retain a copy of this letter for                          | This dialog allows you to specify a subset of the full print<br>job. Depending upon the size of your computer, and the                                              |
| Sincerely,                                                | content of the letter, large print jobs may consume an excessive amount of memory. In such cases, you may wish ≡ to break apart the job into manageable units. Each |
| Trail Blazer Campaign Service:                            | template document is 61,320 bytes in size, and there are<br>41 records being merged, so the full merged document                                                    |
| 620 Mendelssohn Avenue Nor<br>Golden Valley, MN 55427-435 | 2<br>Print Preview Print 🔞 Cancel                                                                                                    |
| +1-866-909-8700<br>www.trailblz.com                       |                                                                                                    |
|                                                           |                                                                                                    |
|                                                           |                                                                                                    |
|                                                           |                                                                                                    |
|                                                           | 1                                                                                                    |

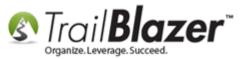

Take a look at the **related resources** below for links to a variety of other articles and videos related to this topic.

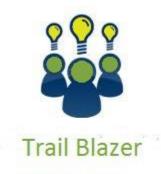

- YouTube Channel
- Knowledge Base Articles
- 3rd Party Resources

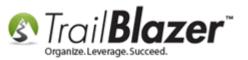

### **Related Resources**

Article: Mail Merge – Write a Letter Article: How to Create a Year-End Tax Letter Addressed to Individuals or the Entire Household using Merge Fields – Nonprofit Only Article: How to Print Envelopes Article: How to Print Household Labels Article: (Mail-Merge) – How to Write a Letter, and Save it as a Template Article: Mail-Merge – Write a Letter Article: Mail-Merge – Write a Letter Article: How to Print Mail-Merge Address Labels Video: Getting Started 107 – Writing Contribution Thank You Letters Video: Year End Tax Letter Video: Getting Started 102 Beginning Queries – Nonprofit

Video: Write Letter – Edit Letter after Mail Merge

### **Trail Blazer Live Support**

- **C** Phone: 1-866-909-8700
- Email: <u>support@trailblz.com</u>
- Facebook: https://www.facebook.com/pages/Trail-Blazer-Software/64872951180
- Twitter: <u>https://twitter.com/trailblazersoft</u>

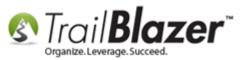

\* As a policy we require that you have taken our intro training class before calling or emailing our live support team.

<u>*Click here*</u> to view our calendar for upcoming classes and events. Feel free to sign up other members on your team for the same training.

\* After registering you'll receive a confirmation email with the instructions for how to log into the <u>GoToMeeting</u> session where we host our live interactive trainings.

\* This service *is* included in your contract.